## csstel

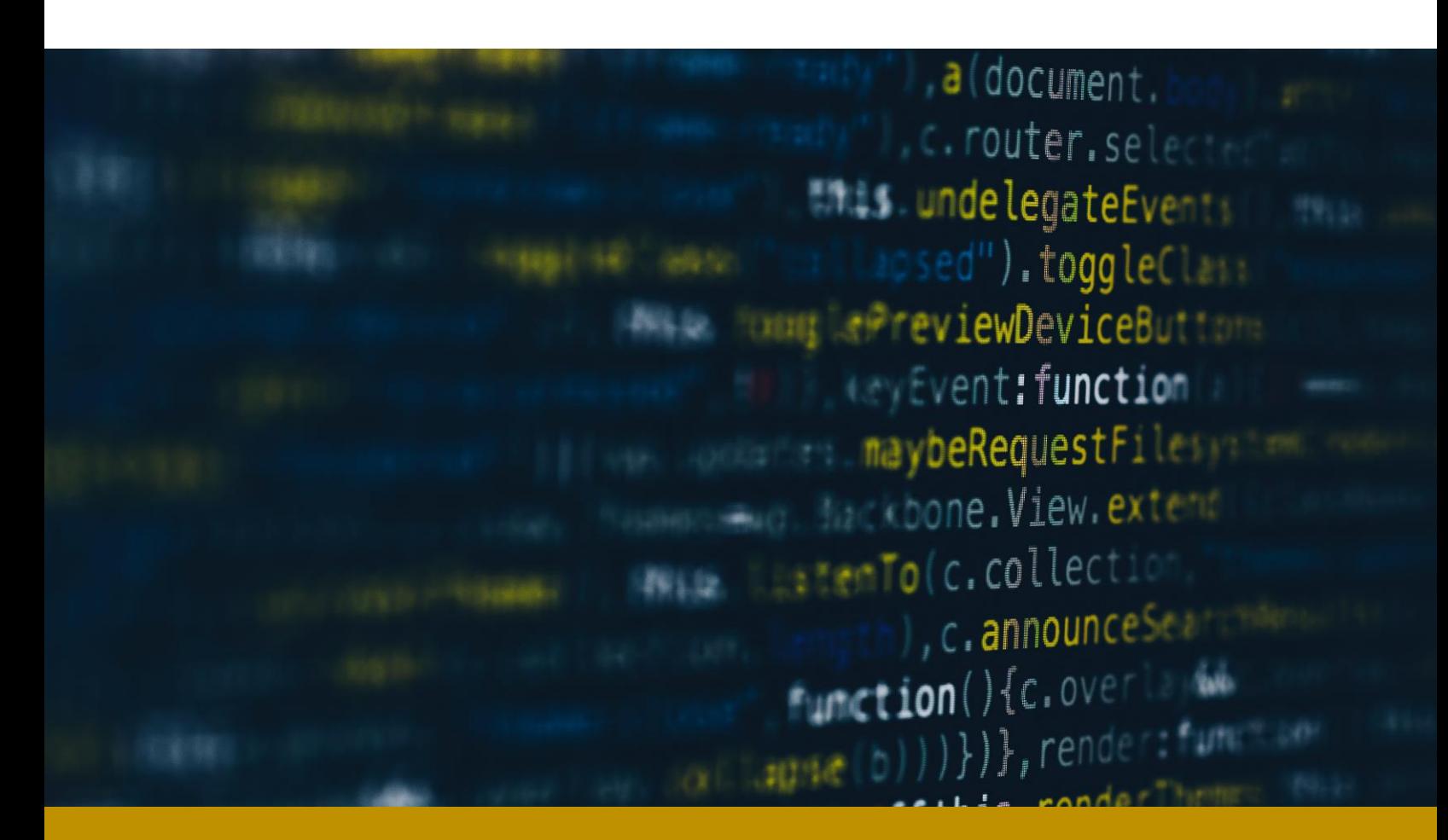

# **AN-862000**

RS-485 Modbus Device Integration

Document No.: AN-862000, Rev 1.00 Applicable Products: ComView NX(L/X) Contact: [support@csstel.com](mailto:support@csstel.com) Web: [www.csstel.com](http://www.csstel.com/)

### Introduction

ComView provides two RS-485 ports to support up to 64 Modbus devices that range from simple sensors (such as temperature sensor) to more complex devices (such as smart power meter).

Modbus is a commonly used client-server messaging protocol that is implemented in a wide range of devices for data communication. To support Modbus, the device manufacturers/developers implement a Modbus register map and Modbus function codes specific to their own devices. Such information is provided to the users so that specific Modbus drivers can be developed to communicate and to read/write data with the device. Therefore, to support a Modbus device, customized software development is typically required which adds to project delay and costs.

ComView offers RS-485 app whose frontend is uniquely implemented to simplify the integration of Modbus devices with ComView solutions without having to customize or develop specific drivers to support such devices. This application note is intended to illustrate this Modbus implementation.

This application note does not provide detailed description of how to use ComView, its connectivity and configuration, and other supporting information, as these are beyond the scope of this document. Refer to other resources for more details.

References:

- [1]. ComView User Guide
- [2]. Modbus Specifications <https://modbus.org/specs.php>

## Modbus Overview

Modbus is client-server messaging protocol for communication between devices. The device that initiates data request is called Modbus client (e.g., ComView) and the device that initiates the response is called Modbus server (e.g., power meter). In an RS-485 Modbus network, there is one client and up to 247 servers, each with a unique server ID/address from 1 to 247.

Modbus bases its data model on four primary tables to form a register map as shown below. Modbus function codes are used to access registers within these tables.

#### **Modbus Register Map**

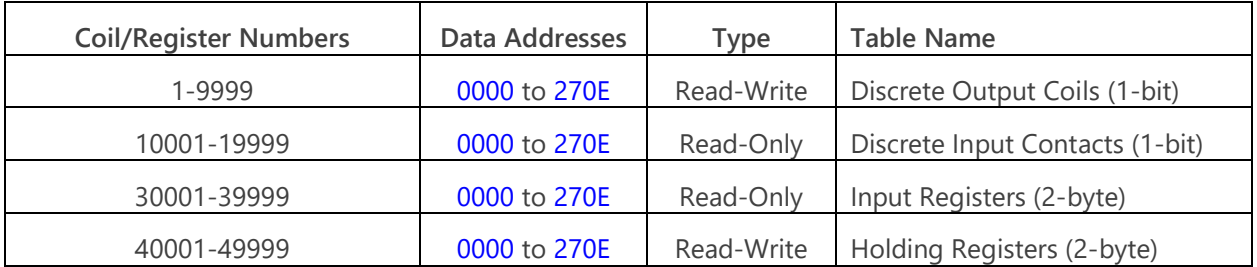

Modbus protocol defines three categories of function codes: public, user-defined, and reserved. A subset of public function codes most recognized by Modbus devices are shown in the table below:

#### **Commonly Used Public Function Codes**

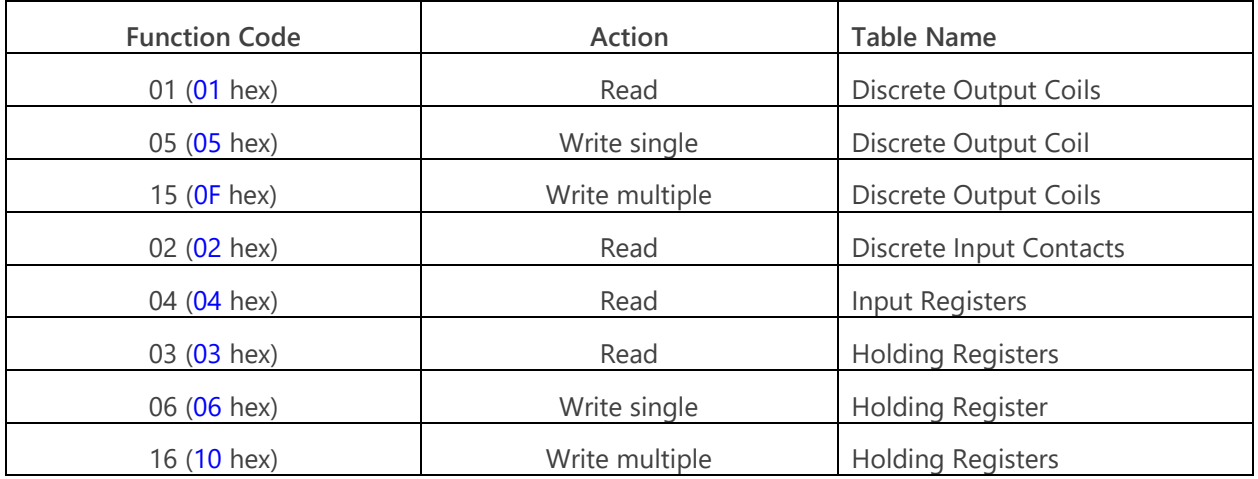

To access a Modbus register in a table, a function code designated for that table is used, e.g., function codes 01, 05, and 15 are used with Discrete Output table. To support a Modbus device, users would require a technical document that specifies the device register map and its supported function codes from the device manufacturer to develop a software driver for such device. ComView RS-485 app helps simplify this process.

## Modbus Device Support

ComView RS-485 app offers users a unique implementation for Modbus device support. It simply lets users define the Modbus function code/register pairs that are required to read specific data from the device register map. Furthermore, RS-485 app also lets users define data record format and apply mathematical expressions to convert register values to meaningful data.

Users can conveniently set up Modbus device support by logging on ComView via its web interface and navigate to 'CONFIGURATION -> RS-485 APP'. A sample web page is shown below:

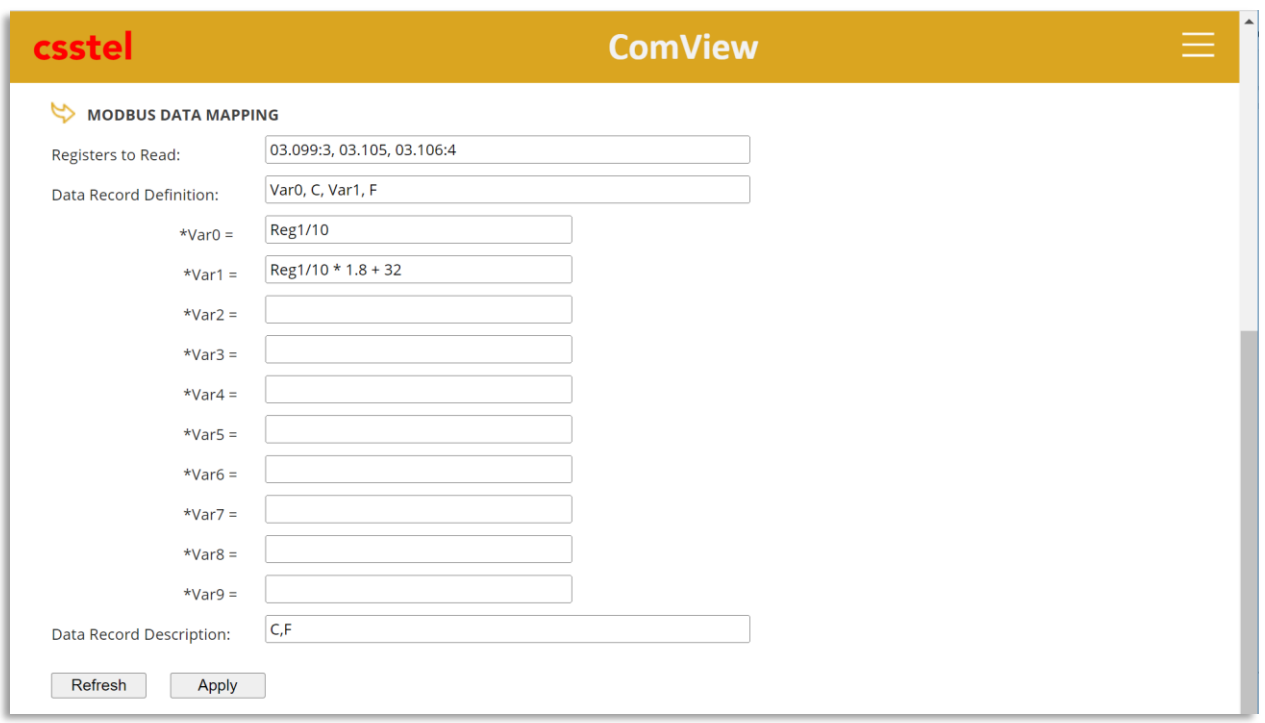

#### **Registers to Read:**

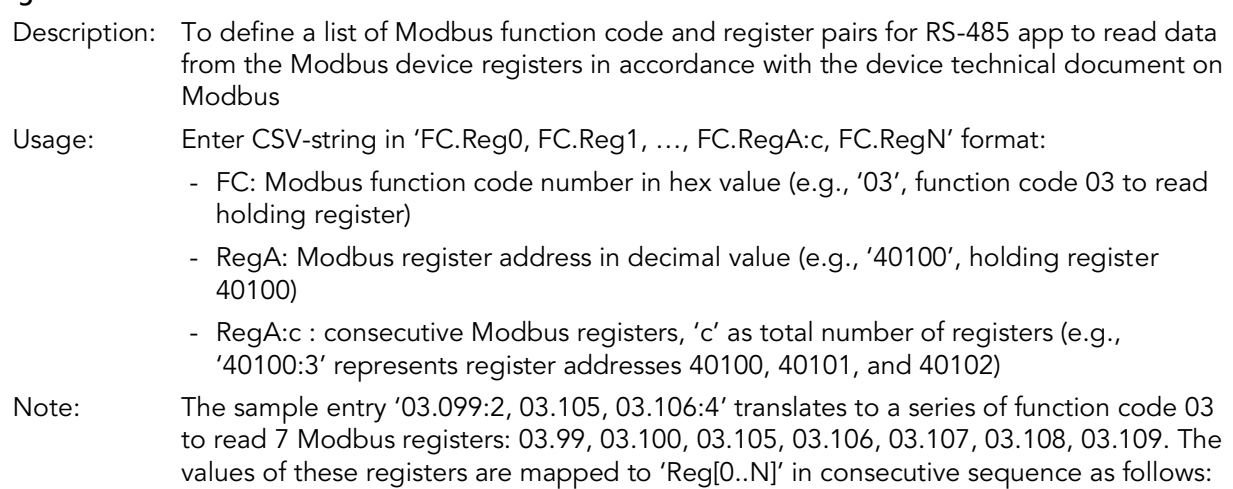

- Reg0 = value of Modbus register 99
- Reg1 = value of Modbus register 100
- Reg2 = value of Modbus register 105
- Reg3 = value of Modbus register 106
- Reg4 = value of Modbus register 107
- Reg5 = value of Modbus register 108
- Reg6 = value of Modbus register 109

These register labels are then used in '\*Var' expressions.

#### **Data Record Definition:**

Description: To define fields in CSV-formatted data record for RS-485 device

Usage: Enter multi-line strings in the following format: Var0, UoM0, Var1, UoM1,…,Var9,UoM9 \*Var0 = expression of  $(Reg[0..N])$ …

\*Var9 = expression of (Reg[0..N])

- Reg[0..N]: values of Modbus registers
- \*Var[0..9]: string format representing expression of Reg[0..N] using arithmetic operators and/or IEEE-754 32-bit floating point conversion expression:
	- o '+': addition
	- o '-': subtraction
	- o '\*': multiplication
	- o '/': division
	- o '^': exponential
- 'f32(RegA,RegB)': IEEE-754 32-bit floating point conversion

#### **Data Record Description:**

Description: A placeholder intended for visual interpretation of data fields in CSV-formatted data record for RS-485 device. It is non-functional and is for references only.

Usage: Enter CSV-string in 'Label0, Label1, ..., LabelN' format:

- Label[0..N]: user-definable text for data field [0..N]

## Example - Temperature Sensor Support

This section shows an example of how to configure ComView RS-485 app to read current temperature from a Modbus temperature sensor.

In this example, the sensor has the following subset of Modbus registers as extracted from its technical manual (with columns as registers, access type, function codes, and description):

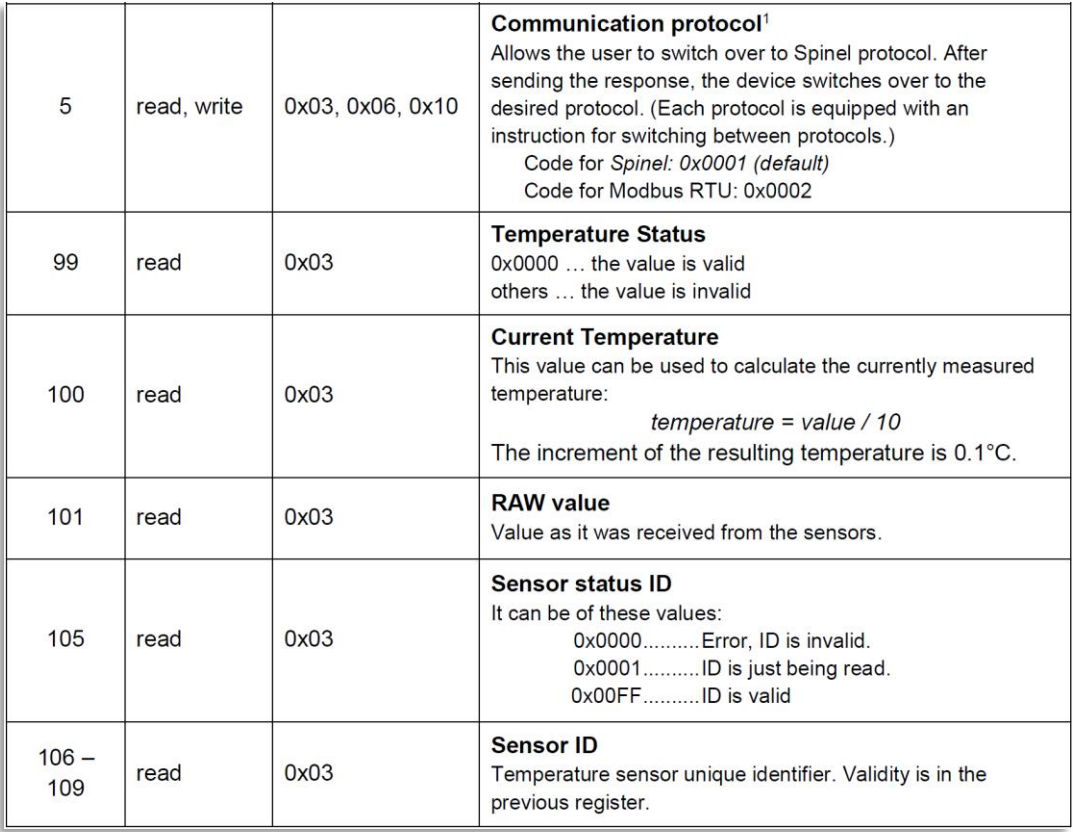

From the above, the register of interests is 100 for current temperature. It is in <sup>o</sup>C only. To get actual current temperature in <sup>o</sup>C, the value read must be divided by 10. To get temperature in  ${}^{0}F$ , calculation is required by using the formula "F=C\*1.8 + 32". The following web page shows the user entries defined for this requirement.

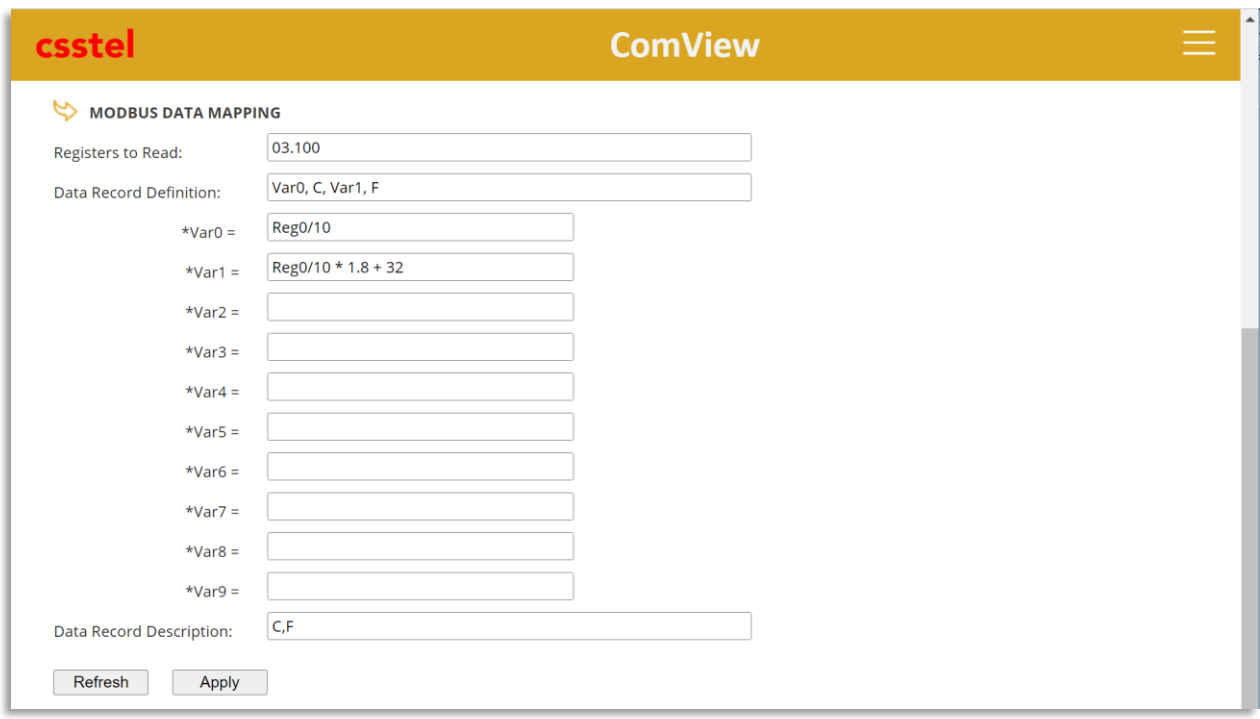

#### **Registers to Read:**

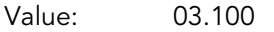

Note: Use function code 03 to read Modbus register 100 and its value mapped to 'Reg0' for use in Var expression

#### **Data Record Definition:**

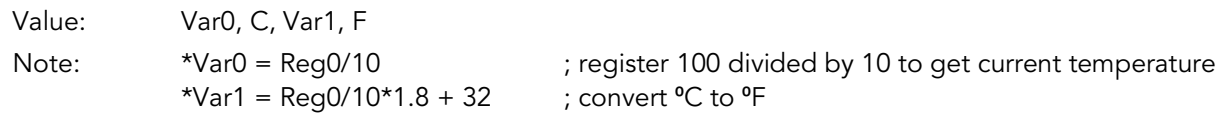

#### **Data Record Description:**

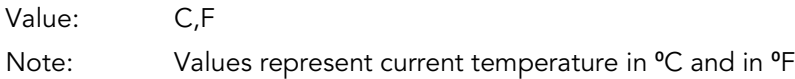

The above illustrates how ComView RS-485 app lets users define simple expressions to read Modbus register in <sup>o</sup>C and convert to <sup>o</sup>F to support a Modbus temperature sensor, such as for temperature monitoring requirements, without having to develop any software driver for it.

## Example – Power Meter Support

This section shows an example of how to configure ComView RS-485 app to read various phase-1 power variables (line voltage, current, power, and frequency) from a Modbus power meter.

In this example, the power meter has the following subset of Modbus registers as extracted from its technical manual:

#### 1.2 Input register

Input registers are used to indicate the present values of the measured and calculated electrical quantities. Each parameter is held in two consecutive16 bit register. The following table details the 3X register address, and the values of the address bytes within the message. A (\*) in the column indicates that the parameter is valid for the particular wiring system. Any parameter with a cross(X) will return the value zero. Each parameter is held in the 3X registers. Modbus Protocol function code 04 is used to access all parameters.

For example, to request:

Start address=0006 No. of registers =0002

Amps 2 Start address=0008

Amps 1

No. of registers=0002

Each request for data must be restricted to 40 parameters or less. Exceeding the 40 parameter limit will cause a Modbus Protocol exception code to be returned.

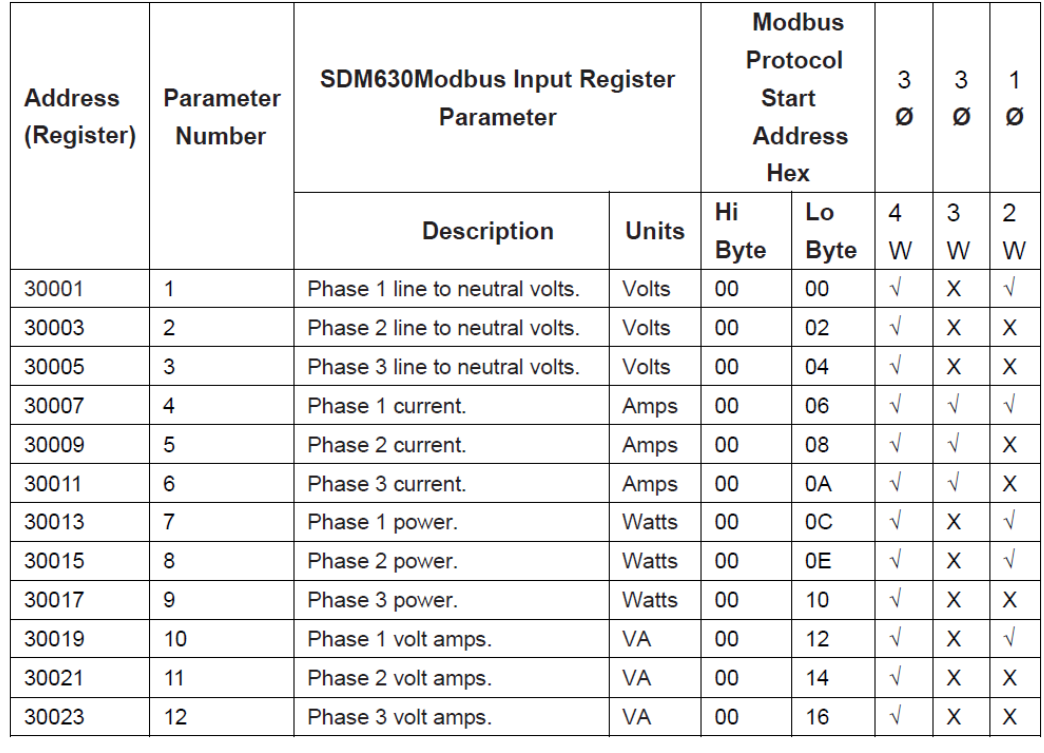

#### 1.2.1 SDM630Modbus Input Registers

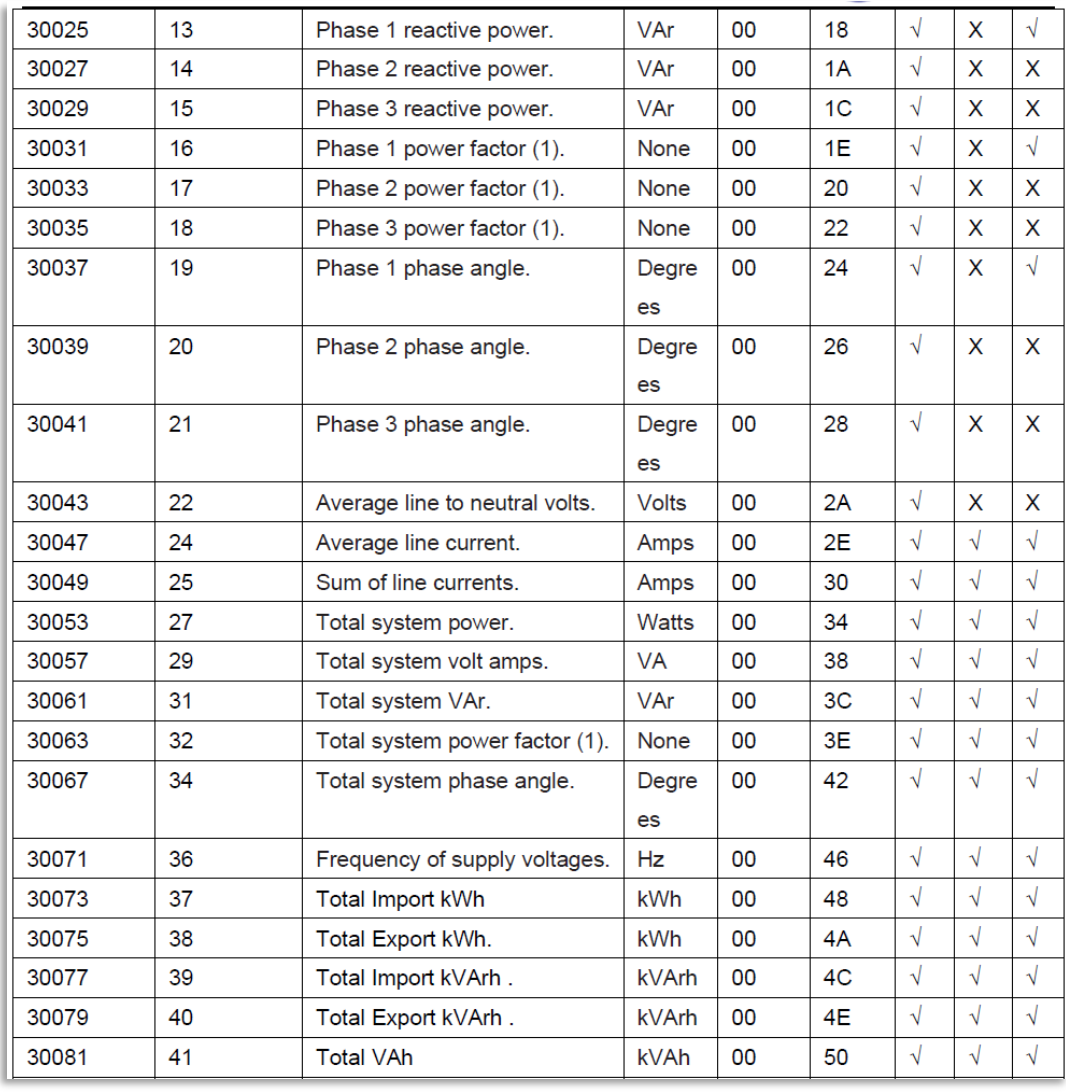

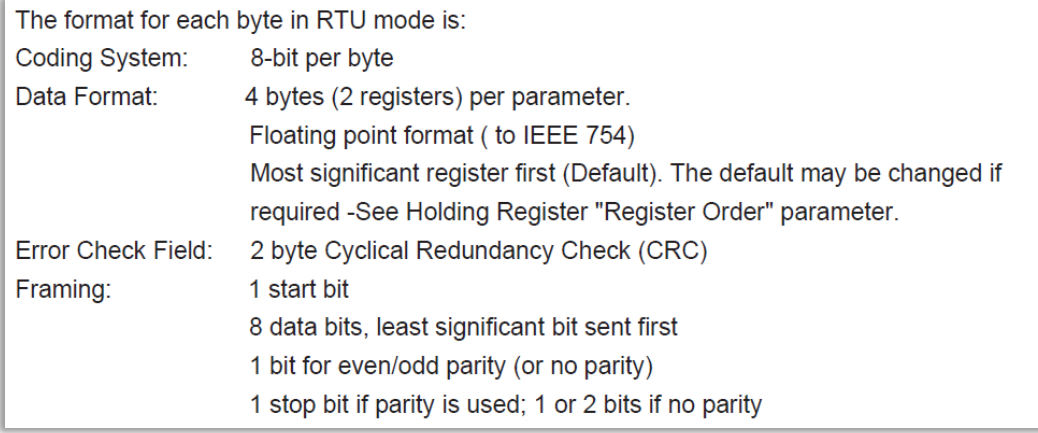

From the above, the registers of interests are:

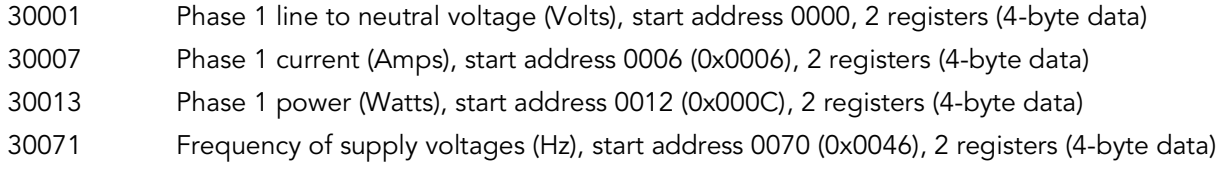

To read those registers, the Modbus function code and register pair definitions would be:

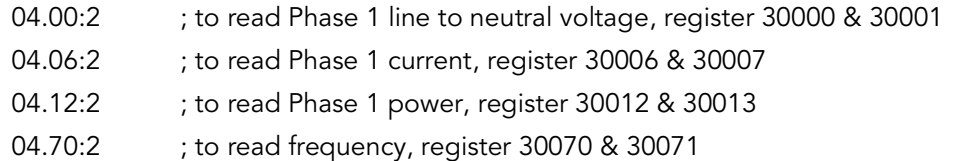

Additionally, data format is in 4-byte IEEE 754 floating point and therefore they must be converted to decimal values.

The following web page shows the user entries defined for this requirement.

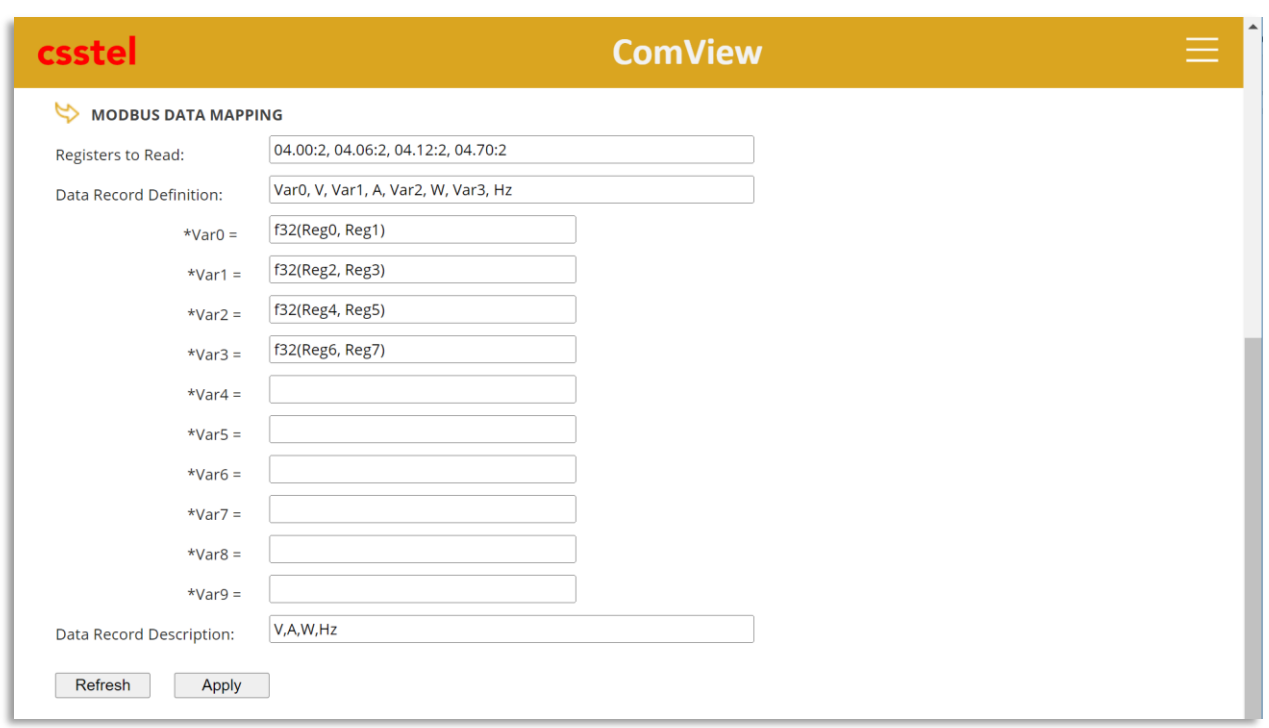

#### **Registers to Read:**

Value: 04.00:2, 04.06:2, 04.12:2, 04.70:2

- Note: Use function code 04 to read Modbus registers and their values are mapped to 'Reg[0..N', as follows:
	- Reg0 = value of Modbus register 30000
	- Reg1 = value of Modbus register 30001
	- Reg2 = value of Modbus register 30006
	- Reg3 = value of Modbus register 30007
	- Reg4 = value of Modbus register 30012
	- Reg5 = value of Modbus register 30013
	- Reg6 = value of Modbus register 30070
	- Reg7 = value of Modbus register 30071

These register labels are then used in '\*Var' expressions.

#### **Data Record Definition:**

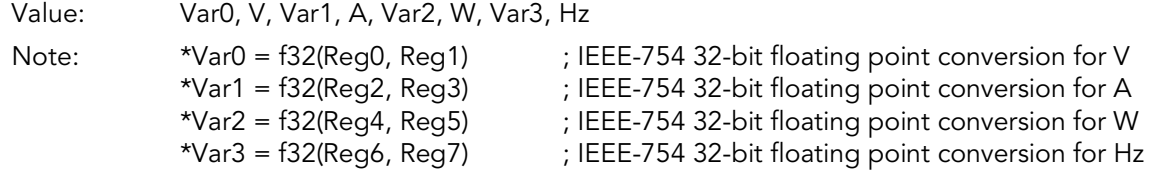

#### **Data Record Description:**

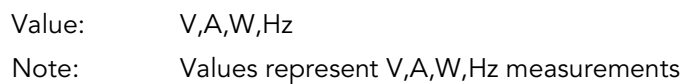

The above illustrates how ComView RS-485 app lets users define simple expressions to read Modbus registers with data in 4-byte IEEE 754 floating point and perform data conversions to decimal values to support a Modbus power meter, such as for power monitoring requirements, without having to develop any complex software driver for it.

### **Summary**

This application note illustrates how ComView RS-485 app helps users quickly and easily define expressions to provide support for a Modbus device so that it can be integrated into ComView solutions to meet user operational requirements. Users can define Modbus function code/register pairs based on the Modbus device manufacturer specifications to read data from its Modbus registers and to define mathematical expressions to perform data conversions. With this unique implementation of Modbus support provided by ComView, most Modbus devices can be readily supported without the need for customizing or developing Modbus drivers, helping simplify device integration and reduce costs.

## About CSSTEL

CSSTEL is a privately held developer and manufacturer of ComView hardware and software solutions for secure, remote infrastructure site management since 1997 with installations in over 30 countries around the world.

We offer ComView solutions that are scalable and customizable to monitor and manage virtually the entire spectrum of remote site infrastructure and site conditions.

We help telecom service providers, carriers, financial institutions, healthcare providers, government agencies, utilities, and other public and private sector organizations maintain constant visibility and control over their remote site infrastructure.

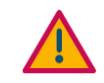

#### IMPORTANT:

➢ CSSTEL Inc. assumes no responsibility for errors or omissions, or for damages resulting from the use of information contained in this document or from the use of programs and source code that accompany it. In no event shall CSSTEL Inc. be liable for any loss of profit, or any other commercial damage caused or alleged to have been caused directly or indirectly.

➢ No parts of this work may be reproduced in any form or by any means graphic, electronic, or mechanical, including photocopying, recording, taping, or information storage and retrieval systems - without the written permission of CSSTEL Inc.

- $\triangleright$  Products that are referred to in this document may be either trademarks and/or registered trademarks of the respective owners. CSSTEL Inc. makes no claim to these trademarks.
- ➢ All rights reserved.

## Revision History

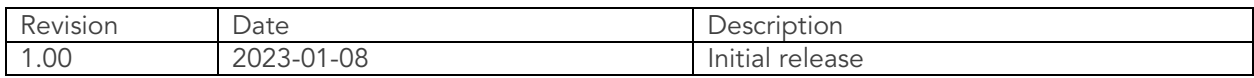

\*\*\* End of document \*\*\*